# **Kur rasti informacijos**

### **Sąranka**

Šis vadovas padės Jums parengti spausdintuvą darbui ir pradėti dirbti. Jame yra informacija apie tai, kaip parengti spausdintuvą darbui ir kaip įdiegti spausdintuvo programinę įrangą.

#### **Nuotraukų spausdinimo programinės įrangos nustatymas**

Šiame vadove rasite informaciją apie tai, kai diegti įrankius EPSON PhotoQuicker, EPSON PhotoStarter, EPSON CardMonitor, EPSON PRINT Image Framer Tool ir PIF DESIGNER. Čia taip pat rasite reikalavimus sistemai ir informaciją apie tai, kaip pašalinti programinę įrangą.

#### **Savarankiško darbo vartotojo vadovas**

Šiame vadove, kuris yra kompaktiniame diske, rasite informaciją apie tiesioginį spausdinimą, trikčių šalinimą ir klientų aptarnavimą.

#### **Naudojimo pradžia**

Šiame vadove rasite informaciją apie tiesioginį spausdinimą.

#### **EPSON PhotoQuicker vartotojo vadovas**

Šiame vadove, įtrauktame į EPSON PhotoQuicker, rasite informaciją apie EPSON PhotoQuicker paslaugų programas ir trikčių šalinimą.

#### **Vartotojo vadovas**

Vartotojo vadove, esančiame kompaktiniame diske, rasite detalią informaciją apie spausdinimą naudojant kompiuterį, priežiūrą ir problemų sprendimus.

### **EPSON ®**

# Spalvotas rašalinis spausdintuvas. EPSON STYLUS<sub>®</sub> PHOTO R300 Series

Visos teisės ginamos. Jokios šio leidinio dalies negalima atkurti ir laikyti informacijos išrinkimo sistemose, persiųsti bet kokia forma ir bet kokiu būdu – elektroniniu, mechaniniu, įrašymo ar kitokiu-, be išankstinio raštiško Seiko Epson Corporation leidimo. Čia pateikta informacija yra skirta naudoti tik su šiuo Epson spausdintuvu. Epson neatsako už šios informacijos taikymą kitiems spausdintuvams.

Nei bendrovė Seiko Epson Corporation, nei jos filialai neatsako už šio gaminio pirkėjo ar trečiųjų šalių išlaidas, nuostolius ar žalą, patirtus dėl nelaimingo atsitikimo, neteisingo ar netinkamo šio gaminio naudojimo ar neteisėto jo perdirbimo, remonto, pakeitimų arba (išskyrus JAV) dėl bendrovės Seiko Epson Corporation pateikiamų eksploatacijos ir priežiūros instrukcijų netikslaus laikymosi.

Seiko Epson Corporation neatsako už jokią žalą arba problemas, atsiradusias dėl kitų variantų ar gaminių, nepriklausančių Originaliems Epson gaminiams arba Seiko Epson Corporation Aprobuotiems Epson gaminiams, naudojimo.

Seiko Epson Corporation neatsako už jokią žalą, patirtą dėl elektromagnetinių trukdžių, atsirandančių naudojant sąsajos laidus, nepažymėtus kaip Seiko Epson Corporation Aprobuotas Epson gaminys.

EPSON® yra registruotasis prekės ženklas, o EPSON Stylus™ yra Seiko Epson Corporation prekės ženklas.

© Seiko Epson Corporation, 2001. Visos teisės ginamos. PRINT Image Matching™ yra Seiko Epson Corporation prekės ženklas. PRINT Image Matching logotipas yra Seiko Epson Corporation prekės ženklas.

© Seiko Epson Corporation, 2002. Visos teisės ginamos. USB DIRECT PRINT™ yra Seiko Epson Corporation prekės ženklas. USB DIRECT PRINT logotipas yra Seiko Epson Corporation prekės ženklas.

*Bluetooth* patentuotas ženklas ir logotipas priklauso Bluetooth SIG, Inc. ir Seiko Epson Corporation šiuos ženklus naudojima tik pagal licenciją.

Microsoft® ir Windows® yra Microsoft Corporation registruotieji prekių ženklai.

Apple® ir Macintosh® yra bendrovės Apple Computer, Inc. registruotieji prekių ženklai.

Dalis fotografinių duomenų, pateikiamų spausdintuvo programinės įrangos kompaktiniame diske, naudojama pagal bendrovės Design Exchange Co., Ltd licenciją. © Design Exchange Co., Ltd, 2000. Visos teisės ginamos.

DPOF™ yra CANON INC., bendrovės Eastman Kodak, Fuji Photo Film Co., Ltd. ir Matsushita Electric Industrial Co., Ltd prekės ženklas.

Zip® yra registruotasis Iomega Corporation prekės ženklas.

SD™ yra prekinis ženklas.

Memory Stick ir Memory Stick PRO yra Sony Corporation prekių ženklai.

xD-Picture Card™ yra Fuji Photo Film Co.,Ltd. prekės ženklas.

*Bendroji pastaba: Kiti čia panaudoti produktų pavadinimai yra naudojami tik nurodymo tikslais ir gali būti atitinkamų savininkų prekių ženklai. Bendrovė Epson nepretenduoja į jokias tų ženklų teises.*

© Seiko Epson Corporation, Nagano, Japonija, 2003.

# *Turinys*

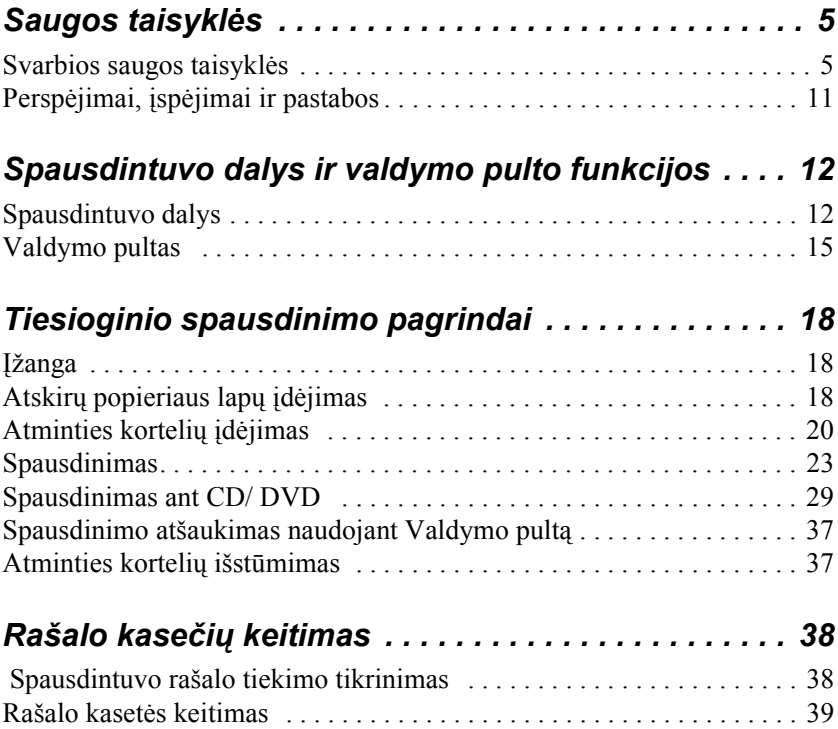

# *Saugaus darbo instrukcijos*

### *Svarbios saugos taisyklės*

Prieš naudodami spausdintuvą, perskaitykite visas šiame skyriuje esančias saugos taisykles. Laikykitės visų perspėjimų ir nurodymų ant spausdintuvo.

### *Surinkdami spausdintuvą*

Ruošdami spausdintuvą darbui, atkreipkite dėmesį į tokius dalykus:

- ❏ Neužtverkite ir neuždenkite spausdintuvo korpuso ir vėdinimo angų.
- ❏ Naudokite tik tokį maitinimo šaltinį, kuris nurodytas ant spausdintuvo etiketės.
- ❏ Naudokite tik su šiuo produktu pateiktą elektros laidą. Kito laido naudojimas gali sukelti gaisrą ar elektros smūgį.
- ❏ Pateiktą elektros laidą naudokite tik su šiuo įrenginiu. Laido naudojimas su kita įranga gali sukelti elektros smūgį ar gaisrą.
- ❏ Patikrinkite, ar maitinimo (kintamosios srovės) laidas tikrai atitinka reikiamus vietinius saugos standartus.
- ❏ Nejunkite spausdintuvo į tuos pačius elektros lizdus, į kuriuos įjungti nuolat įjungiami ir išjungiami kopijuokliai ar vėdinimo sistemos.
- ❏ Nenaudokite el. tinklo lizdų, kurie yra valdomi sieniniais jungikliais ar automatiniais laikmačiais.
- ❏ Visą kompiuterinę sistemą laikykite tokioje vietoje, kurioje nėra potencialių elektromagnetinių trukdžių šaltinių, pvz., garsiakalbių ar bevielio ryšio telefonų stacionariųjų bazinių laikiklių.
- ❏ Nenaudokite pažeistų ar sudilusių maitinimo laidų.
- ❏ Jeigu spausdintuvui naudojate ilgintuvą, patikrinkite, ar tikrai bendras suminis elektros srovės stipris neviršija ilgintuvui leidžiamo elektros srovės stiprio. Taip pat patikrinkite, ar visų prie elektros lizdo prijungtų prietaisų suminis elektros srovės stipris neviršija leidžiamo elektros lizdui.
- ❏ Nemėginkite patys atlikti spausdintuvo techninės priežiūros.
- ❏ Toliau išvardytais atvejais ištraukite iš elektros lizdo spausdintuvo kištuką ir kreipkitės į kvalifikuotą techninės priežiūros tarnybą:

Pažeistas elektros laidas arba kištukas; į spausdintuvą pateko skysčio; spausdintuvas buvo numestas arba pažeistas jo korpusas; spausdintuvas neveikia normaliai arba veikia nekokybiškai.

❏ Jei spausdintuvą naudosite Vokietijoje, pastato elektros instaliacija turi būti apsaugota 10 arba 16 amperų saugikliu, kad spausdintuvas nesugestų dėl trumpojo jungimo ir srovės stiprio viršijimo.

### *Kaip pasirinkti vietą spausdintuvui*

Renkantis vietą spausdintuvui būtina atkreipti dėmesį į šiuos dalykus:

- ❏ Spausdintuvą laikykite ant plokščio, tvirto, už spausdintuvo pagrindą didesnio paviršiaus. Jei spausdintuvą statote prie sienos, tarp sienos ir spausdintuvo sienelės palikite ne mažesnį kaip 10 cm tarpą. Spausdintuvas tinkamai nedirbs, jei stovės pasviręs.
- ❏ Spausdintuvą laikant sandėlyje ar gabenant, reikia pasirūpinti, kad jis nestovėtų pasviręs, pastatytas ant šono arba apverstas "aukštyn kojomis". Priešingu atveju iš kasečių gali ištekėti rašalas.
- ❏ Spausdintuvo priekyje palikite pakankamai vietos išlįsti popieriui.
- ❏ Venkite vietų, kurioms būdingi staigūs temperatūros ir oro drėgmės svyravimai. Be to, laikykite jį toliau nuo tiesioginių saulės spindulių, stiprios šviesos ar šilumos šaltinių.
- ❏ Venkite vietų, kur daug dulkių, dažnai jaučiami smūgiai arba vibracija.
- ❏ Palikite pakankamai vietos aplink spausdintuvą, kad jis gerai vėdintųsi.
- ❏ Laikykite spausdintuvą arti elektros lizdo, kad būtų patogu ištraukti kištuką.

### *Naudodami spausdintuvą*

Naudodami spausdintuvą atkreipkite dėmesį į tokius dalykus:

- ❏ Nekaišiokite jokių daiktų į spausdintuvo korpuso angas.
- ❏ Saugokitės, kad ant spausdintuvo nepatektų skysčio.
- ❏ Nekaišiokite rankų į spausdintuvą ir spausdinimo metu nelieskite rašalo kasečių.
- ❏ Nejudinkite spausdinimo galvutės ranka, nes taip galite sugadinti spausdintuvą.
- ❏ Visada išjunkite spausdintuvą paspausdami įtampos mygtuką P. Kai paspausite mygtuką, pulto ekranas užges. Neištraukite spausdintuvo jungiklio iš elektros lizdo, kol pulto ekranas dega.
- ❏ Prieš transportuodami spausdintuvą įsitikinkite, kad spausdinimo galvutė yra pradinėje pozicijoje (toli dešinėje), o rašalo kasetės yra savo vietose.

❏ Rašalo kasetes palikite įstatytas. Jas išėmus gali perdžiūti spausdinimo galvutė ir spausdintuvas gali nebespausdinti.

### *Naudodami atminties kortelę*

- ❏ Atminties kortelės neišimkite ir neišjunkite spausdintuvo tol, kol kompiuteris veikia su atminties kortele (kol mirksi atminties kortelės lemputė).
- ❏ Atminties kortelių naudojimo metodas priklauso nuo naudojamos kortelės tipo. Išsamesnės informacijos visada žr. atminties kortelės dokumentacijoje.
- ❏ Naudokite tik su spausdintuvu suderinamą atminties kortelę. Žr. Atminties kortelių įdėjimas.

### *Naudodami pulto ekraną arba pasirinktinį peržiūros ekraną*

- ❏ Ant pulto ekrane arba Peržiūros ekrano gali būti keletas šviesių arba tamsių dėmių. Tai normalu ir nereiškia, kad ekranas pažeistas.
- ❏ Pašluostykite abu ekranus drėgna, švelnia medžiaga. Nenaudokite skysčių arba valomųjų priemonių.
- ❏ Jei pulto ekranas arba peržiūros ekranas pažeisti, susisiekite su platintoju. Jei ant rankų pateko skysto tirpalo, tą vietą kruopščiai nuplaukite vandeniu su muilu. Jei skysčio patektų į akis, nedelsdami praplaukite jas vandeniu. Jei po plovimo vis tiek jaučiatės nemaloniai, skauda akis arba prasčiau matote, tučtuojau kreipkitės į gydytoją.

❏ Nuo peržiūros ekrano angos dangtelio nenuplėškite apsauginės plėvelės tol, kol nenaudojate peržiūros ekrano.

### *Naudojant papildomą Bluetooth Photo Print adapterį*

Saugos instrukcijas žr. Bluetooth Photo Print Adapter dokumentacijoje.

### <span id="page-8-0"></span>*Dirbdami su rašalo kasetėmis*

Kai dirbate su rašalo kasetėmis, atkreipkite dėmesį į tokius dalykus:

- ❏ Rašalo kasetes laikykite vaikams nepasiekiamoje vietoje. Neleiskite vaikams gerti iš kasečių ar žaisti su jomis.
- ❏ Nepurtykite rašalo kasečių rašalas gali išsilieti.
- ❏ Būkite atsargūs dirbdami su rašalo kasetėmis, kadangi aplink rašalo tiekimo angą gali būti rašalo likučių. Jei rašalas patektų ant odos, tą vietą kruopščiai nuplaukite vandeniu su muilu. Jei rašalas patektų į akis, nedelsdami praplaukite jas vandeniu. Jei po plovimo vis tiek jaučiatės nemaloniai, skauda akis arba prasčiau matote, tučtuojau kreipkitės į gydytoją.
- ❏ Nelieskite kasetės etiketės: mėginant ją nuplėšti gali išsilieti rašalas.
- ❏ Įstatykite kasetę į spausdintuvą, kai tik išpakuojate. Jei ilgai paliksite neišpakuotą kasetę, vėliau ją naudojant gali nukentėti spausdinimo kokybė.
- ❏ Nenaudokite kasetės, jei pasibaigęs ant jos nurodytas galiojimo laikas: priešingu atveju, tai gali pakenkti spausdinimo kokybei. Geriausia spausdinimo kokybė gaunama naudojant šią kasetę šešis mėnesius po įdėjimo į spausdintuvą.
- ❏ Neardykite kasečių ir nemėginkite jų pakartotinai užpildyti. Taip galite sugadinti spausdinimo galvutę.
- ❏ Jei kasetę įnešėte iš šaltos patalpos, prieš ją naudodami leiskite jai bent tris valandas atšilti kambario temperatūroje.
- ❏ Kasetes laikykite vėsioje, tamsioje vietoje.
- ❏ Nelieskite žalios IC mikroschemos ant kasetės šono. Jei taip elgsitės, spausdintuvas gali neveikti ir tinkamai nespausdinti.
- ❏ IC mikroschemoje ant kasetės yra daug su kasete susijusios informacijos, pavyzdžiui, likusio rašalo kiekis, kad kasetę būtų galima laisvai pašalinti ir įdėti. Kaskart įdedant kasetę sunaudojama dalis rašalo, nes spausdintuvas automatiškai atlieka patikimumo patikrinimą.
- ❏ Jei ištraukiate kasetę, apsaugokite rašalo tiekimo vietą nuo purvo ir dulkių bei laikykite ją ten, kur ir spausdintuvą. Jei kasetėje yra rašalo tiekimo angos vožtuvas, angos nereikia uždengti, tačiau rašalas gali ištepti daiktus, kurie liečiasi su rašalo tiekimo anga. Nelieskite rašalo tiekimo angos ar arti jos esančių vietų.

### *ENERGY STAR® suderinamumas*

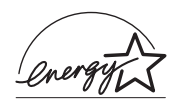

Kaip ENERGY STAR® Partneris, Epson nustatė, kad produktas atitinka ENERGY STAR® rekomendacijas dėl energijos naudingumo koeficiento.

Tarptautinė ENERGY STAR® biuro įrangos ir ENERGY STAR reikalavimų atitikimo programa – tai savanoriška kompiuterių ir biuro įrangos pramonininkų partnerystė, skatinanti naudoti energiją tausojančius asmeninius kompiuterius, monitorius, spausdintuvus, fakso bei kopijavimo aparatus ir skanerius siekiant sumažinti oro užterštumą dėl energijos generavimo. Jų standartai ir logotipai yra nekintantys tarp dalyvaujančių tautų.

# *Perspėjimai, įspėjimai ir pastabos*

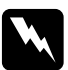

w*Perspėjim<sup>ų</sup> reikia tiksliai laikytis, kad būtų išvengta kūno sužalojimų.*

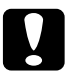

c*Įspėjim<sup>ų</sup>*

*reikia paisyti, kad būtų išvengta įrangos pažeidimų.*

#### *Pastabose*

*yra svarbi informacija bei naudingi patarimai apie spausdintuvo darbą.*

# *Spausdintuvo dalys ir valdymo pulto funkcijos*

### *Spausdintuvo dalys*

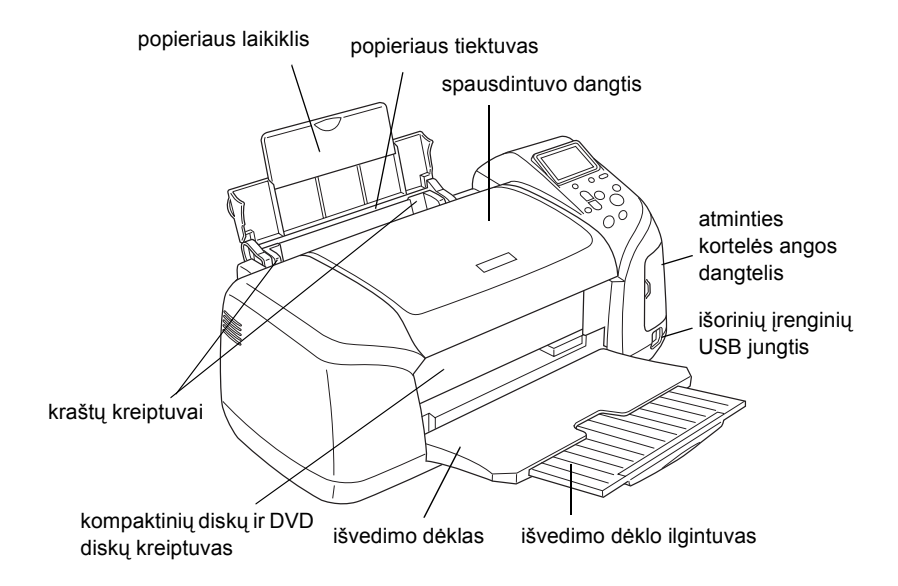

#### Atminties kortelės anga (padidinta)

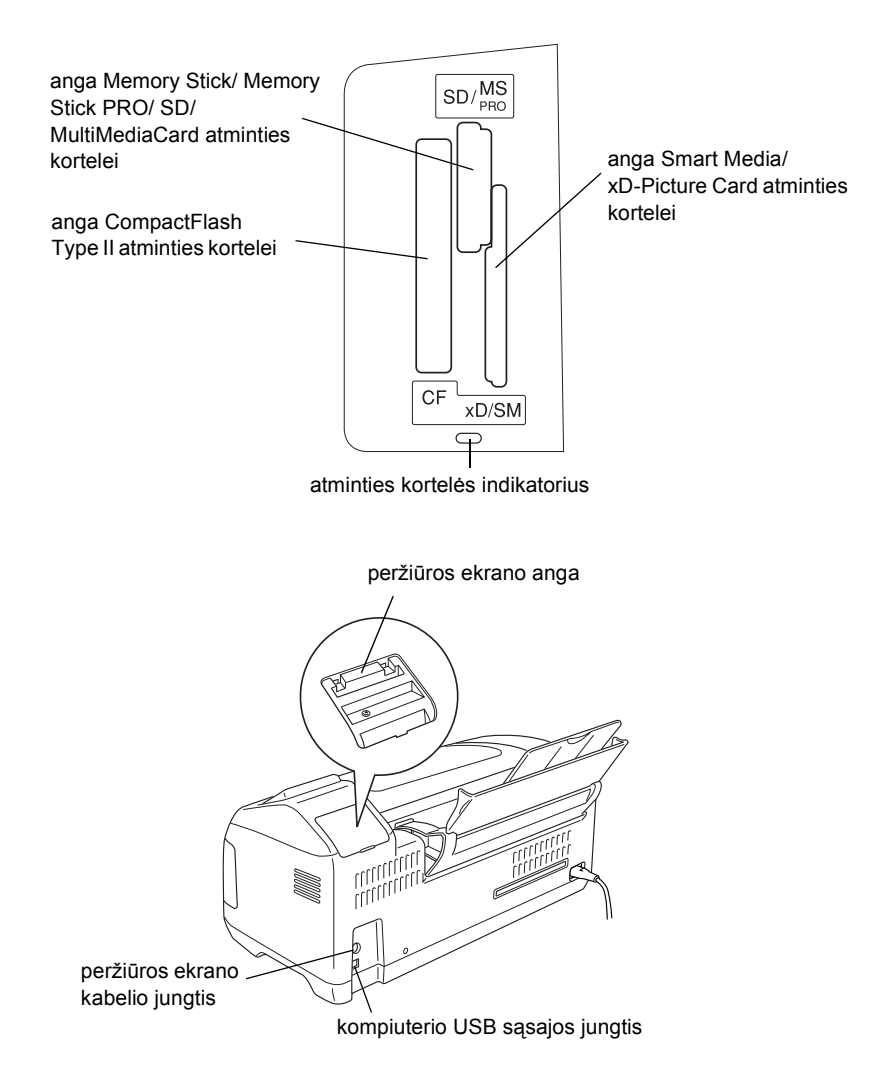

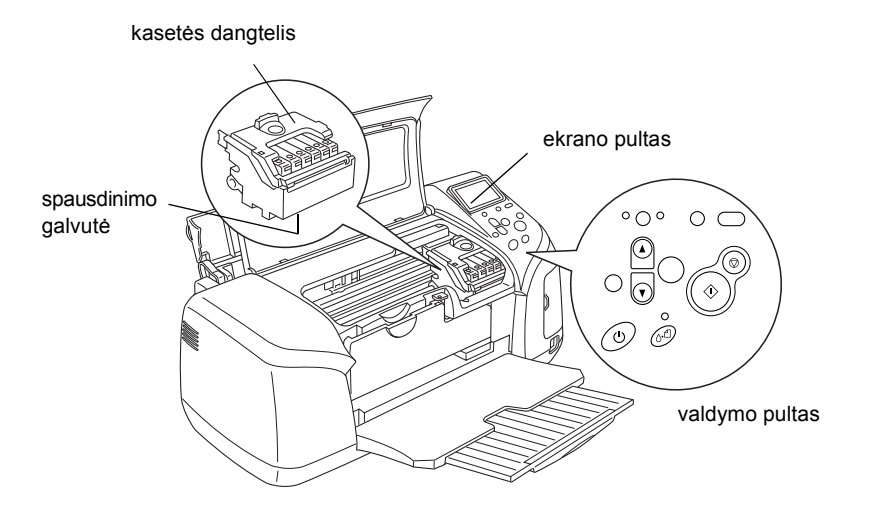

# *Valdymo pultas*

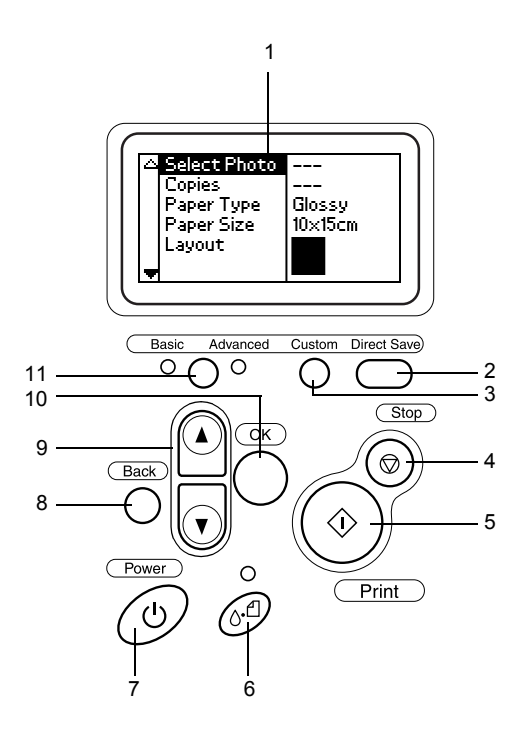

### *Mygtukai*

1. **Ekrano pultas:** Jame rodomi elementai ir nustatymai, kuriuos keičiate valdymo pulto mygtukais.

2. **Tiesioginio išsaugojimo mygtukas:** Atminties kortelės turinį laikykite išoriniame įrenginyje.

3. **Pasirinkčių mygtukai (Custom):** Laikant nuspaudus ilgiau nei dvi sekundes, jais įrašomi dabartiniai ekrano pulto nustatymai. Nuspaudus įkeliami įrašyti nustatymai.

4. **Sustabdymo mygtukas (Stop):** Juo atšaukiamos spausdinimo operacijos ir ekrano pulto nustatymai.

5. **Spausdinimo mygtukas (Print):** Juo pradedama spausdinti, valdymo pulto mygtukais pasirinkus norimus nustatymus ekrano pulte.

6. **Priežiūros mygtukas:** Daugiau informacijos žr. šią lentelę.

7. **Įjungimo mygtukas:** Daugiau informacijos žr. šią lentelę.

8. **Grįžimo atgal mygtukas (Back):** Juo grįžtama atgal į ekrano pulto pagrindinį meniu.

9. **Rodyklių aukštyn ir žemyn mygtukai:** Jais perkeliamas žymeklis ekrano pulte. Didinami ir mažinami įvedami skaičiai.

10. **Gerai mygtukas (OK):** Juo atidaromas nustatymų meniu ir pasirenkami elementai, kuriuos norima nustatyti ekrano pulte.

11. **Pagrindinio ir išsamaus režimų perjungimo mygtukas:** Perjungia tarp pagrindinio (Basic) režimo ir išsamaus (Advanced) režimo.

#### *Pastaba:*

*Beveik visi ekrano pulto mygtukai naudojami tik spausdinant tiesiogiai iš atminties kortelės. Ši pastaba negalioja sustabdymo, priežiūros ir įjungimo mygtukams.*

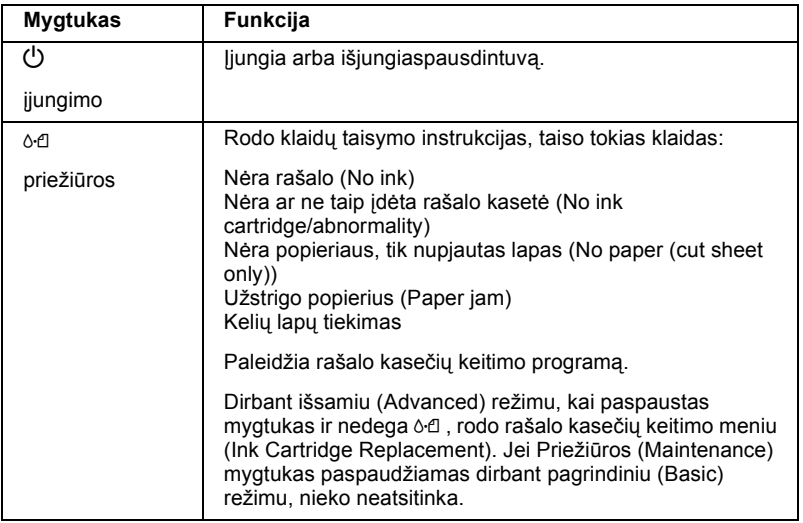

### *Indikatoriai*

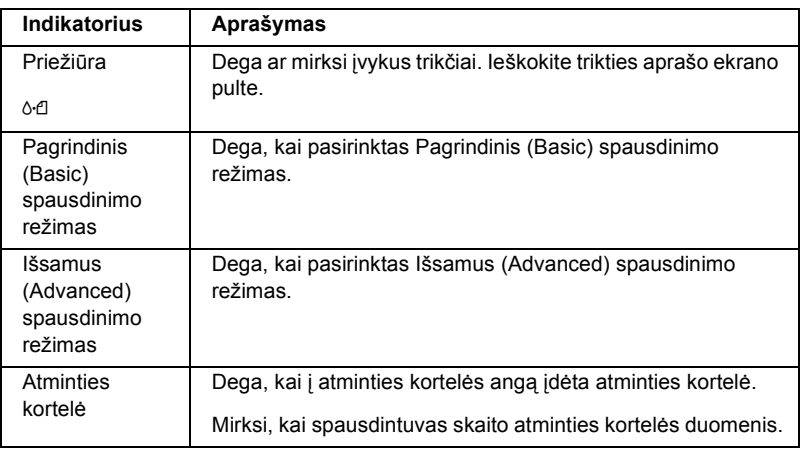

c*Įspėjimas: Vienu metu naudokite tik vieno tipo atminties kortelę. Prieš įdėdami kitą atminties kortelę, ištraukite ten esančią.*

# *Tiesioginio spausdinimo pagrindai*

## *Įžanga*

Šiame skyriuje pateikiama informacija, kaip naudojantis ekrano pultu be kompiuterio spausdinti iš atminties kortelės.

#### *Pastaba:*

- ❏ *Prieš spausdindami daugiau spaudinių, išspausdinkite bandomąjį spaudinį, kad patikrintumėte spausdinimo kokybę.*
- ❏ *Spausdinant iš atminties kortelės, rekomenduojama atjungti USB kabelį.*

Norėdami spausdinti iš kompiuterio, du kartus spustelėkite darbalaukyje esančią piktogramą **ESPR300 Naudojimo vadovas**.

### *Atskirų popieriaus lapų įdėjimas*

Jei norite į spausdintuvą įdėti popieriaus, vykdykite žemiau pateiktas instrukcijas.

- 1. Atidarykite popieriaus laikiklį ir išimkite ilgintuvą.
- 2. Nuleiskite išvesties dėklą ir išimkite ilgintuvą.
- 3. Nustatykite kairiojo krašto kreiptuvą taip, kad atstumas tarp dviejų kreiptuvų būtų šiek tiek platesnis už popieriaus lapą.
- 4. Perverskite paprasto popieriaus lapų šūsnį ir sulyginkite lapų kraštus.

5. Į tiektuvą popierių įdėkite spausdinamąja puse į viršų lygiai su dešiniuoju kreiptuvu. Tada pastumkite kairįjį kreiptuvą link kairiojo popieriaus krašto. Patikrinkite, ar popieriaus lapų šūsnis įdėtas po blokatoriais, esančiais krašto kreiptuvuose.

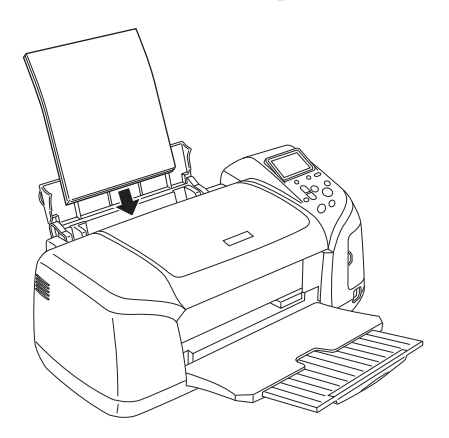

#### *Pastaba:*

- ❏ *Spausdintuvo priekyje palikite pakankamai vietos išlįsti popieriui.*
- ❏ *Visada dėkite popierių į popieriaus tiektuvą trumpuoju šonu.*
- ❏ *Popieriaus lapų šūsnis turi būti lygiai su trikampe įkrovimo kiekio riba, esančia ant krašto kreiptuvo, arba žemiau jos.*
- ❏ *Patikrinkite, ar kompaktinių diskų ir DVD diskų dėklas nėra įdėtas į spausdintuvą ir ar kompaktinių diskų ir DVD diskų kreiptuvas yra pakeltas.*

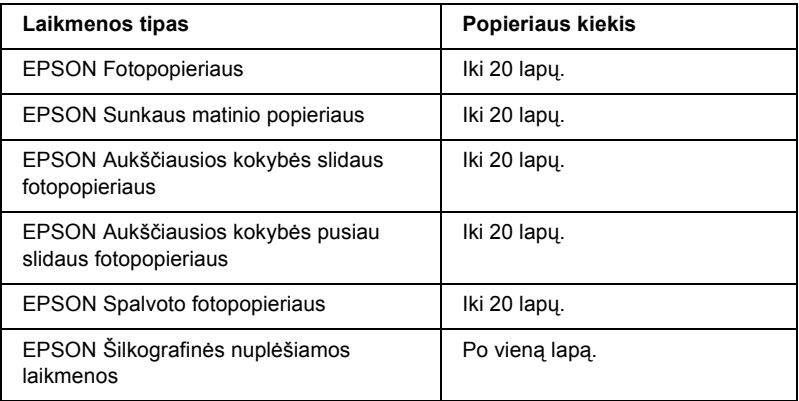

# *Atminties kortelių įdėjimas*

### *Įdedama atminties laikmena*

Skaitmeninės nuotraukos yra įrašomos arba skaitmeniame fotoaparate įmontuotoje atmintyje, arba įdedamoje atminties laikmenoje, vadinamoje atminties kortele. Atminties kortelė gali būti įdedama ir išimama. Su spausdintuvu gali būti naudojamos žemiau pateiktos atminties laikmenos.

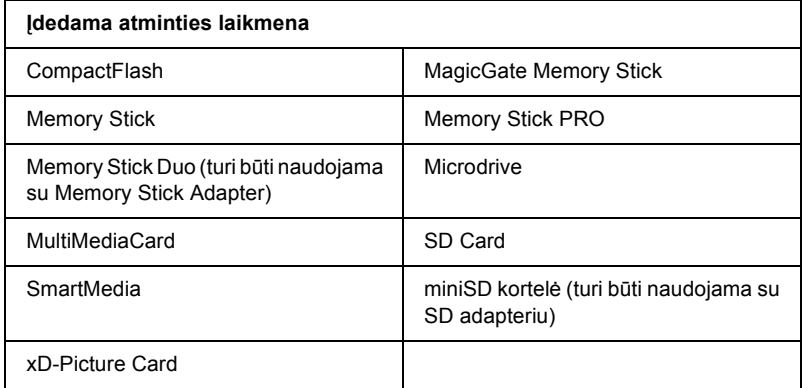

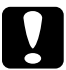

#### c*Įspėjimas:*

*Atminties kortelių naudojimo metodas priklauso nuo naudojamos kortelės tipo. Išsamesnės informacijos visada žr. atminties kortelės dokumentacijoje.*

#### *Pastaba:*

*Informacijos apie tai, kokios atminties kortelės gali būti naudojamos su spausdintuvu, žr. "Atminties kortelės duomenų [formatas" 21 psl. 21](#page-20-0).*

### <span id="page-20-0"></span>*Atminties kortelės duomenų formatas*

Jūs galite naudoti vaizdinius failus, atitinkančius tokius reikalavimus.

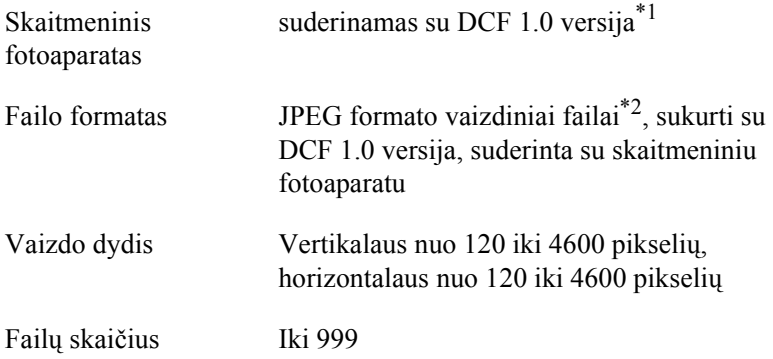

\*1: DCF "Design rule for Camera File system" Japonijos Elektronikos ir IT asociacijos (JEITA) nustatyti standartai.

\*2:Palaikoma Exif 2.1/2.2 versija.

#### *Pastaba:*

*Spausdinant tiesiai iš atminties kortelės neleistini dviejų baitų dydžio simboliai failų pavadinimuose.*

### *Kaip įdėti atminties korteles*

Įjunkite spausdintuvą, atidarykite atminties kortelės angos dangtelį ir įdėkite atminties kortelę kaip parodyta paveikslėlyje. Teisingai įdėjus atminties kortelę, užsidegs atminties kortelės indikatorius.

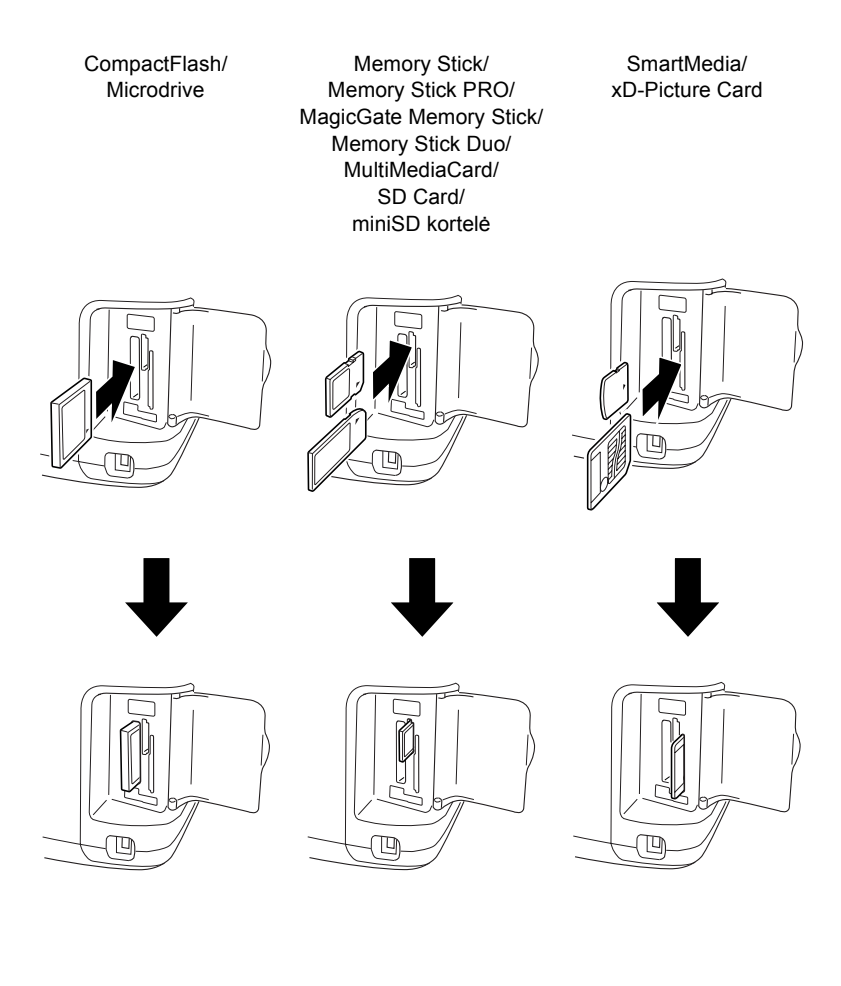

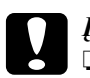

#### c*Įspėjimas:*

- ❏ *Įdėkite atminties kortelę taip, kad viršutinė jos pusė būtų dešinėje, kaip parodyta paveikslėlyje.*
- ❏ *Atminties kortelės įdėjimas į kitą, ne jai skirtą vietą, gali sugadinti spausdintuvą, atminties kortelę ar abu kartu.*
- ❏ *Vienu metu naudokite tik vieno tipo atminties kortelę. Prieš įdėdami kitą atminties kortelę, ištraukite ten esančią.*
- ❏ *Kai atminties kortelė veikia, uždarykite jos angos dangtelį, kad apsaugotumėte kortelę nuo statinės elektros. Atminties kortelės lietimas šiai esant spausdintuve gali sukelti spausdintuvo triktis.*
- ❏ *Prieš įdedant atminties kortelę Memory Stick Duo arba miniSD Card, prijunkite prie kortelės pridėtą adapterį.*

### *Spausdinimas*

Šis spausdintuvas turi du spausdinimo režimus: Pagrindinį (Basic) ir Išsamų (Advanced). Pagrindiniu režimu paprasta pasirinkti nuotraukas, spausdinti ar kopijuoti. Išsamus režimas įgalina Jus keisti įvairius parametrus.

#### *Pastaba:*

*Kai* **Pagrindinis režimas (Basic)** *pasirinktas,* **Popieriaus tipas***,*  **Popieriaus dydis** *ir* **Išdėstymas** *yra automatiškai nustatomi:*  **Aukščiausios kokybės slidus fotopopierius, 10** × **15 cm** *ir* **Be rėmelių** *arba* **rodyklė***.*

### *Kaip spausdinti rodyklę*

Galite spausdinti vieną ar kelias įdėtos atminties kortelės, taip pat visų nuotraukų rodyklės kopijas. Rodyklė gali būti naudinga renkantis, kokias nuotraukas spausdinti.

1. Patikrinkite, ar **Pagrindinis režimas (Basic mode)** yra pasirinktas.

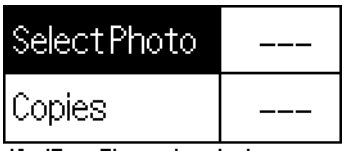

0x15cm Glossy borderless

#### *Pastaba:*

*Kai* **Išsamus režimas (Advanced)** *yra pasirinktas, spustelėkite*  **Pagrindinio ir Išsamaus režimų perjungimo** *mygtuką, tuomet spauskite* **OK** *(Gerai) mygtuką, kad pereitumėte į* **Pagrindinį režimą (Basic)***.*

- 2. Patikrinkite, ar **Nuotraukų pasirinkimo meniu (Select Photo)** yra išryškintas, tuomet spustelėkite **OK** (Gerai) mygtuką, kad atidarytumėte meniu.
- 3. Spustelėkite u mygtuką, kad pasirinktumėte **Index**(Rodyklę), tuomet spauskite **OK** (Gerai) mygtuką.

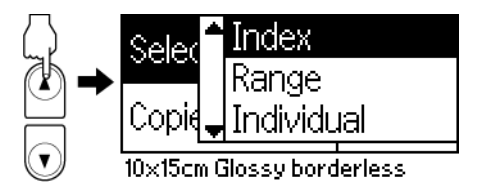

4. Patikrinkite, ar.**Visų po vieną (1 each)** yra pasirinktas Kopijų (Copies) parametras.

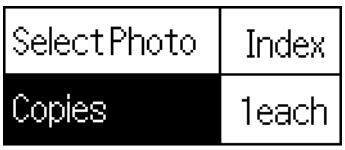

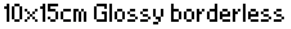

5. Norėdami spausdinti rodyklę, spustelėkite mygtuką **Print** (spausdinti).

### *Vienos nuotraukos spausdinimas*

Šis pavyzdys rodo kaip atspausdinti atskirą standartinės kokybės nuotrauką be rėmelių ant **10** × **15 cm** formato aukščiausios kokybės fotopopieriaus.

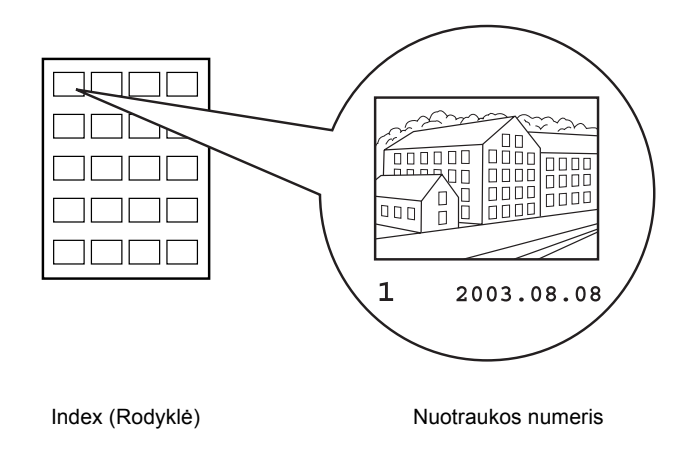

- 1. Rodyklėje raskite norimos spausdinti nuotraukos numerį. Numeris atspausdintas po nuotrauka.
- 2. Spustelėkite mygtuką u arba d, norėdami **Pasirinkti nuotrauką (Select Photo)**, po to spustelėkite **OK** (Gerai) mygtuką.
- 3. Spustelėkite mygtuką  $\blacktriangle$  arba  $\nabla$ , norėdami nurodyti numerį nuotraukos, kurią išsirinkote **Index**(Rodyklėje), po to spustelėkite **OK** (Gerai) mygtuką.

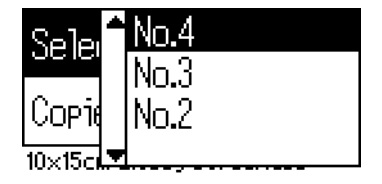

4. Pasirinkite **Kopijos (Copies)**, spustelėkite mygtuką **OK** (Gerai), norėdami atidaryti kopijų skaitiklį, iš jo pasirinkite, kiek kopijų norite spausdinti ir spustelėkite **OK** (Gerai) mygtuką.

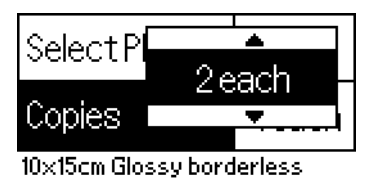

5. Norėdami spausdinti nuotrauką, spustelėkite mygtuką **Print** (spausdinti).

### *Kaip atspausdinti visas atminties kortelėje esančias nuotraukas*

All (visos): Atspausdinamos visos atminties kortelėje esančios nuotraukos.

1. Nuotraukų pasirinkimo meniu (Select Photo) pasirinkite **All** (visos).

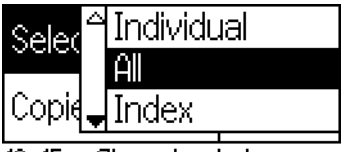

<sup>10</sup>x15cm Glossy borderless

2. Pasirinkite **Kopijos (Copies)**, spustelėkite mygtuką **OK** (Gerai), norėdami atidaryti kopijų skaitiklį, iš jo pasirinkite, kiek kopijų norite spausdinti ir spustelėkite **OK** (Gerai) mygtuką.

## *Kaip spausdinti įvairias pasirinktas nuotraukas*

Atskiros: Atspausdinamos pasirinktos atminties kortelėje esančios nuotraukos.

1. Nuotraukų pasirinkimo meniu (Select Photo) pasirinkite **Individual** (atskiros).

2. Jei norite pasirinkti norimų spausdinti nuotraukų numerius, paspauskite mygtuką ▲ arba ▼, paskui – mygtuką **OK** (Gerai).

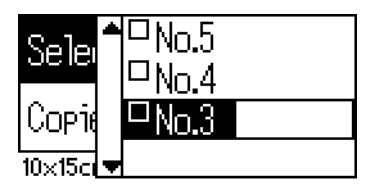

3. Jei norite pasirinkti norimų spausdinti nuotraukų kopijų skaičių, paspauskite mygtuką ▲ arba ▼, paskui – mygtuką **OK** (Gerai). Galite pasirinkti iki 10 kopijų.

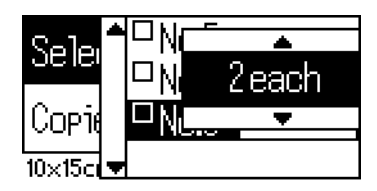

4. Norėdami užregistruoti kitas nuotraukas, pakartokite žingsnius nuo 2 iki 3.

#### *Pastaba:*

*Norėdami nustatyti kopijų skaičių iš naujo, spustelėkite mygtuką* **OK** *(Gerai). Kopijų skaičius nustatomas 0 ir nuimama varnelė žymės langelyje.*

5. Baigę rinktis nuotraukas, spustelėkite **Back** (Atgal) mygtuką, tuomet spustelėkite **OK** (Gerai) norėdami patvirtinti savo pasirinkimą.

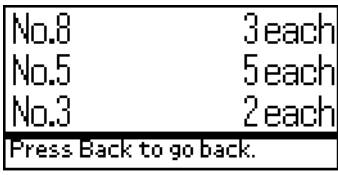

6. Kai visų nuotraukų, kurias norite spausdinti, numeriai yra užregistruoti, spustelėkite **Print** (Spausdinti) mygtuką, kad spausdintumėte pasirinktas nuotraukas.

### *DPOF duomenų spausdinimas*

Spausdintuve nustatoma DPOF (Digital Print Order Format – skaitmeninio spausdinimo eiliškumo formato) 1.10 versija. DPOF funkcija leidžia prieš spausdinant nurodyti nuotraukų numerius ir nuotraukų kopijų skaičių. Norėdami sukurti DPOF palaikančius DPOF duomenis, turite naudoti skaitmeninį fotoaparatą, kuriame palaikoma DPOF funkcija. Daugiau informacijos apie DPOF funkciją rasite skaitmeninio fotoaparato dokumentacijoje.

1. Idėkite atminties kortelę su DPOF funkciją palaikančiais duomenimis. Įdėjus atminties kortelę, Nuotraukų pasirinkimo (Select Photo) reikšmė tampa DPOF ir Kopijų (Copies) reikšmė tampa lygi skaitmeniniame fotoaparate pasirinktų nuotraukų skaičiui.

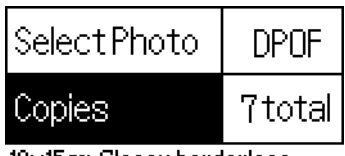

10x15cm Glossy borderless

2. Norėdami spausdinti, spustelėkite mygtuką **Print** (spausdinti).

### *Daugybės nuotraukų spausdinimas*

Daugybė nuotraukų: Atspausdinama daugybė pasirinktų nuotraukų iš atminties kortelės.

1. Nuotraukų pasirinkimo meniu (Select Photo) pasirinkite **Range** (daugybė).

2. Norėdami pasirinkti pirmos norimos spausdinti nuotraukos numerį, spustelėkite mygtuką ▲ arba ▼, paskui – mygtuką **OK** (Gerai). Po to pasirinkite paskutinės norimos spausdinti nuotraukos numerį **To:**(iki), tuomet spustelėkite **OK** (Gerai) mygtuką.

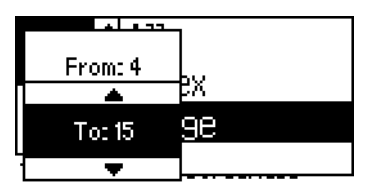

3. Spustelėkite **Back** (Atgal) mygtuką norėdami pažymėti **Copies** (Kopijų) skaičių ir spustelėkite **Print** (Spausdinti) mygtuką, kad atspausdintumėte pasirinktas nuotraukas.

### *Print P.I.F. Index (P.I.F. rodyklės spausdinimas)*

Naudojant **P.I.F. Index** (P.I.F. rodyklė) iš spausdintuve esančios atminties kortelės galite spausdinti PRINT Image Framer failų sąrašą.

- 1. Pasirinkite **P.I.F. Index** (P.I.F. rodyklė) iš **Select Photo** (nuotraukų pasirinkimas).
- 2. Patikrinkite, ar **visų po vieną (1 each)** yra pasirinktas Kopijų (Copies) parametras.
- 3. Norėdami spausdinti, spustelėkite mygtuką **Print** (Spausdinti).

### *Spausdinimas ant CD/ DVD*

Šiame skyriuje rasite informaciją apie ekrano pulto panaudojimą tiesioginiam spausdinimui ant kompaktinių diskų/ DVD diskų nenaudojant kompiuterio. Čia rasite laipsniškas instrukcijas, kaip įdėti kompaktinį diską/ DVD diską į spausdintuvą, kaip pasirinkti spaudinio išdėstymą ir kaip keisti spausdintuvo nustatymus.

Žr. *Reference Guide* (vartotojo vadovą), esantį darbalaukyje, jei spausdinate prijungę spausdintuvą prie kompiuterio.

Spausdindami ant kompaktinių diskų/ DVD diskų, nepamirškite:

#### *Pastaba:*

- ❏ *Naudokite tik CD/ DVD spausdinimo medžiagą, kuri pažymėta kaip tinkama spausdinimui, pavyzdžiui "Galima spausdinti ant etiketės" arba "Galima spausdinti rašaliniais spausdintuvais".*
- ❏ *Iš karto po spausdinimo, atspausdintas paviršius lengvai tepasi.*
- ❏ *Prieš naudodami kompaktinius diskus ir DVD diskus, ar liesdami jų atspausdintą paviršių, patikrinkite, ar šie visiškai išdžiuvo.*
- ❏ *Nedžiovinkite atspausdintų kompaktinių diskų/ DVD diskų tiesioginėje saulės šviesoje.*
- ❏ *Dėl drėgmės ant atspausdinto paviršiaus gali likti dėmių.*
- ❏ *Jei netyčia buvo spausdinama ant kompaktinio disko/ DVD disko dėklo ar permatomos dalies, nedelsiant nuvalykite rašalą.*
- ❏ *Pakartotinis spausdinimas ant kompaktinio disko/ DVD disko gali nepagerinti spaudinio kokybės.*

### *Spausdintuvo valymas prieš spausdinant ant kompaktinių diskų/ DVD diskų.*

Prieš spausdinant ant kompaktinio disko/ DVD disko būtina išvalyti spausdintuve esantį veleną įdedant ir išimant paprastą A4 formato popieriaus lapą. Tai daroma norint neleisti purvui ant veleno prilipti prie spausdinamo kompaktinio disko/ DVD disko paviršiaus.

Prieš spausdinant ant kompaktinio disko/ DVD disko šį veleną valykite tik kartą. To neturite daryti kiekvieną kartą prieš spausdindami ant kompaktinio disko/ DVD disko.

- 1. Atidarykite popieriaus laikiklį ir išimkite ilgintuvą.
- 2. Nuleiskite išvesties dėklą ir išimkite ilgintuvą.
- 3. Patikrinkite, ar spausdintuvas tikrai yra įjungtas.
- 4. Idėkite A4 formato popieriaus lapą į tiekimo dėklą.
- 5. Spustelėkite  $\delta$ - $\Phi$  Priežiūros mygtuką (Maintenance) Išsamiame režime (Advanced mode), tuomet spustelėkite  $\nabla$  mygtuką norėdami pasirinkti **Paper Feed/Paper Eject** (popieriaus įtraukimas/ popieriaus išstūmimas) ir spustelėkite **OK** (Gerai) mygtuką. Popierius yra įtraukiamas.

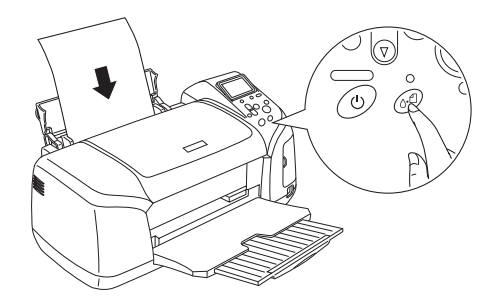

6. Paspauskite mygtuką **OK** (Gerai). Popierius yra išstumiamas.

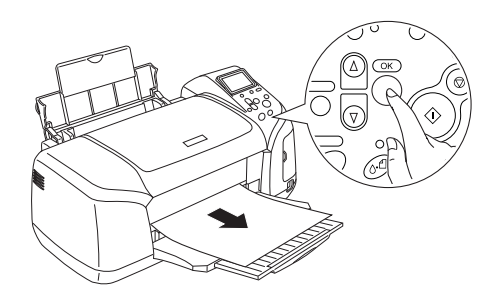

7. Pakartokite šiuos veiksmus nuo 4 iki 6 kartų.

### *Pasiruošimas spausdinimui ant kompaktinių diskų/ DVD diskų*

1. Atidarykite spausdintuvo dangtį, po to atidarykite kompaktinių diskų/ DVD diskų kreiptuvą.

2. Atidarius kompaktinių diskų/ DVD diskų kreiptuvą, parodomas "Switching to CD/DVD print mode" ("Perjungiama į kompaktinių diskų/ DVD diskų spausdinimo režimą") pranešimas ir nustatomi atitinkami spausdinimo nustatymai.

#### *Pastaba:*

*Jei spausdinant kompaktinių diskų/ DVD diskų kreiptuvas yra atidarytas arba jei popieriaus tiektuve yra popieriaus, įvyksta triktis.*

3. Įdėkite atmintie kortelę su norimais spausdinti fotoduomenimis į atminties kortelės angą.

### *Išdėstymo pasirinkimas*

1. Patikrinkite, ar Išdėstymas (Layout) yra pasirinktas ekrano pulto parametruose, tuomet spustelėkite **OK** (Gerai) mygtuką.

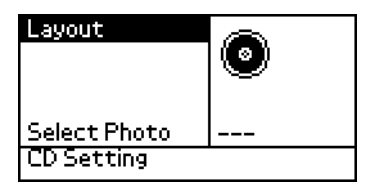

2. Spustelėkite  $\nabla$  mygtuką norėdami pasirinkti norimą išdėstymą, tuomet spustelėkite **OK** (Gerai) mygtuką.

Spausdindami ant kompaktinių diskų/ DVD diskų galite pasirinkti šiuos išdėstymo parametrus.

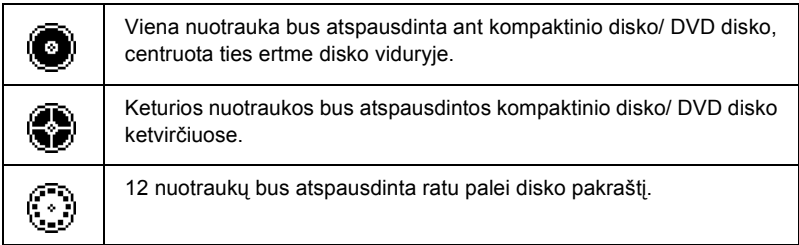

### *Spausdinamų nuotraukų pasirinkimas*

- 1. Spustelėkite  $\nabla$  mygtuka norėdami pažymėti Nuotraukų pasirinkimą (Select Photo), tuomet spustelėkite **OK** (Gerai) mygtuką.
- 2. Spustelėkite  $\nabla$  mygtuką norėdami pasirinkti norimą nuotrauką, tuomet spustelėkite **OK** (Gerai) mygtuką.

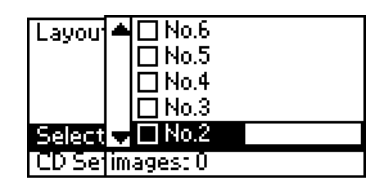

#### *Pastaba:*

*Šis pranešimas parodomas ekrane, kai Išdėstymo nustatymuose (Layout) pasirinkta 4-nuotraukos arba 12-nuotraukų.*

3. Spustelėkite $\triangle$  mygtuką norėdami nurodyti kiekvienos nuotraukos spaudinių skaičių, jei pasirinkote 4-nuotraukų arba 12-nuotraukų nustatymą Išdėstymo (Layout) parametruose.

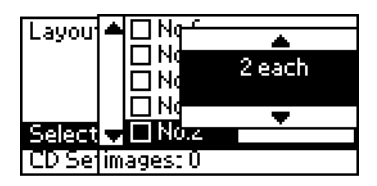

#### *Pastaba:*

- ❏ *Norėdami pasirinkti daugiau nei vieną nuotrauką, pakartokite 2 ir 3 žingsnius, kad pasirinktumėte kitas nuotraukas ir jų kopijų kiekį.*
- ❏ *Bendras skaičius vaizdų, kurie bus atspausdinti, rodomas ekrano apačioje.*

❏ *Pasirinkdami 4-nuotraukų ar 12-nuotraukų išdėstymą galite pasirinkti mažesnį nei bendras vaizdų kiekį. Nepanaudotos išdėstymo vietos bus paliktos tuščios. Jei nurodysite didesnį nuotraukų skaičių, nei telpa ant vieno kompaktinio disko/ DVD disko, likę vaizdai bus palikti papildomam diskui, kurį spausdintuvas paprašys Jus įdėti, kai baigs spausdinti pirmąjį.*

### *Kompaktinio disko/ DVD disko įdėjimas*

- 1. Padėkite kompaktinį diską/ DVD diską ant diskų dėklo, etiketės puse aukštyn.
- 2. Įdėkite kompaktinių diskų/ DVD diskų dėklą į diskų kreiptuvą.

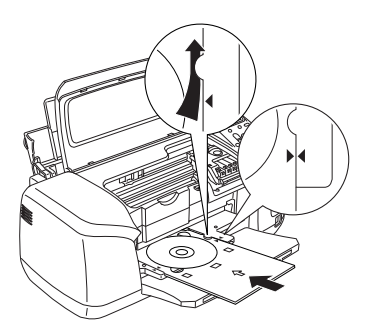

#### *Pastaba:*

- ❏ *Sulygiuokite rodyklės ženklą ant diskų dėklo su rodyklės ženklu ant diskų kreiptuvo.*
- ❏ *Įdėkite diskų dėklą taip, kad šis tilptų po mažais velenėliais, esančiais abiejose diskų angos pusėse.*
- 3. Uždarykite viršutinį spausdintuvo dangtį.
- 4. Spustelėkite **Back** (Atgal) mygtuką, norėdami grįžti į Išdėstymo (Layout) ekraną, tuomet spustelėkite **Print** (Spausdinti) mygtuką, kad spausdintumėte ant kompaktinio disko/ DVD disko.

#### *Pastaba:*

- ❏ *Rekomenduojama atspausdinti bandomąjį spaudinį ant bandomojo disko prieš spausdinant ant tikrojo.*
- ❏ *Jei būtina, galite keisti spausdinimo poziciją. Daugiau apie tai žr. "Spausdinimo padė[ties nustatymas" 35 psl. 35.](#page-34-0)*
- ❏ *Jei ekrano pulte rodomas klaidos pranešimas, vykdykite ekrane rodomas instrukcijas, kad ištaisytumėte klaidą.*

### <span id="page-34-0"></span>*Spausdinimo padėties nustatymas*

Norėdami pakeisti spausdinimo poziciją, sekite šiais nurodymais.

- 1. Spustelėkite mygtuką u arba d, norėdami pasirinkti **CD Setting**  (kompaktinio disko nustatymai), po to spustelėkite **OK** (Gerai) mygtuką.
- 2. Norėdami perkelti vaizdą aukštyn ar žemyn, spustelėkite  $\triangle$ mygtuką, kad pasirinktumėte **CD/DVD Print Position Adjustment Up/Down**(kompaktinių diskų/ DVD diskų spausdinimo pozicijos keitimas) (aukštyn/ žemyn) ir spustelėkite **OK** (Gerai) mygtuką.

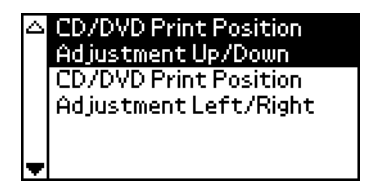

3. Jei norite pasirinkti vaizdo perkėlimo kryptį ir nuotolį, paspauskite  $m$ ygtuką  $\blacktriangle$  arba  $\nabla$ , paskui – mygtuką **OK** (Gerai).

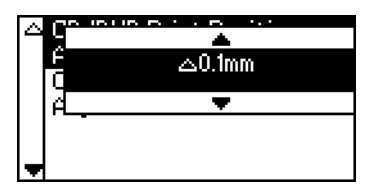

4. Norėdami perkelti vaizdą kairėn ar dešinėn, spustelėkite $\nabla$  mygtuką, kad pasirinktumėte **CD/DVD Print Position Adjustment Left/Right** kompaktinių diskų/ DVD diskų spausdinimo pozicijos keitimas kairėn/ dešinėn) ir spustelėkite **OK** (Gerai) mygtuką.

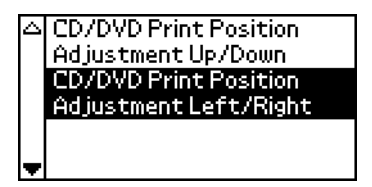

5. Jei norite pasirinkti vaizdo perkėlimo kryptį ir nuotolį, paspauskite  $m$ ygtuką  $\blacktriangle$  arba  $\nabla$ , paskui – mygtuką **OK** (Gerai).

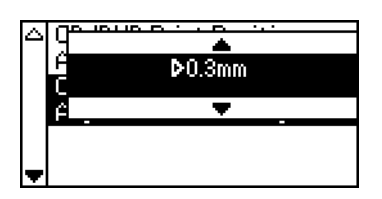

6. Spustelėkite **Back** (Atgal) mygtuką, norėdami grįžti į Išdėstymo (Layout) ekraną, tuomet spustelėkite **Print** (Spausdinti) mygtuką, kad spausdintumėte ant kompaktinio disko/ DVD disko.

#### *Pastaba:*

*Spausdintuvas įsimena spausdinimo nustatymus net po to, kai yra išjungiamas, taigi Jums nereikia keisti pozicijos kaskart kai naudojate kompaktinių diskų/ DVD diskų funkciją.*

### *Spausdinimo tankumo nustatymas*

Atlikite šiuos veiksmus, jei norite keisti rašalo kiekį, naudojamą spausdinant ant kompaktinių diskų/ DVD diskų. Čia keičiamas spausdinamų vaizdų spalvų sodrumas.

1. Spustelėkite mygtuką u arba d, norėdami pasirinkti **CD Setting**  (kompaktinio disko nustatymai), po to spustelėkite **OK** (Gerai) mygtuką.

- 2. Pasirinkite **Color Density** (spalvos tankumas) ir spustelėkite **OK** (Gerai) mygtuką.
- 3. Spustelėkite  $\nabla$  mygtuką norėdami pasirinkti norimą spalvos tankumą, tuomet spustelėkite **OK** (Gerai) mygtuką.

## *Spausdinimo atšaukimas naudojant Valdymo pultą*

Norėdami sustabdyti spausdinimą, spustelėkite mygtuką **Stop** (sustabdyti). Bus atšaukti visi spausdinimo veiksmai ir išstumti spausdinti puslapiai arba diskų dėklai, kurie buvo spausdinami. Priklausomai nuo spausdinimo būsenos, spausdinimas gali būti nutrauktas ne iš karto.

### *Atminties kortelių išėmimas*

Užbaigę visus spausdinimo veiksmus, išimkite atminties kortelę.

- 1. Patikrinkite, ar nedega atminties kortelės lemputė.
- 2. Atidarykite atminties kortelės angos dangtelį ir ištraukite kortelę.

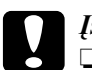

#### c*Įspėjimas:*

- ❏ *Darbo metodas kinta priklausomai nuo naudojamos atminties laikmenos. Išsamesnės informacijos visada žr. atminties kortelės dokumentacijoje.*
- ❏ *Atminties kortelės neišimkite ir neišjunkite spausdintuvo tol, kol spausdinama arba kol mirksi atminties kortelės lemputė. Taip galite prarasti duomenis.*

### <span id="page-37-1"></span>*Spausdintuvo rašalo tiekimo tikrinimas*

### <span id="page-37-0"></span>*Ekrano pulto naudojimas*

Norėdami patikrinti, kurią rašalo kasetę reikia keisti, pažiūrėkite į ekrano pultą. Spustelėkite ▲ arba v mygtukus Išsamiame režime (Advanced mode) norėdami pamatyti Daugiau Pasirinkčių (More Options). Rašalo piktogramos vaizduojamos ekrano pulte, po langu Daugiau Pasirinkčių (More Options).

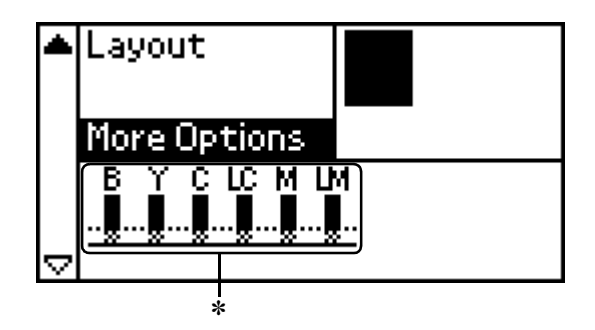

✽ rašalo piktograma

Rašalo piktograma nurodo likusio rašalo kiekį:

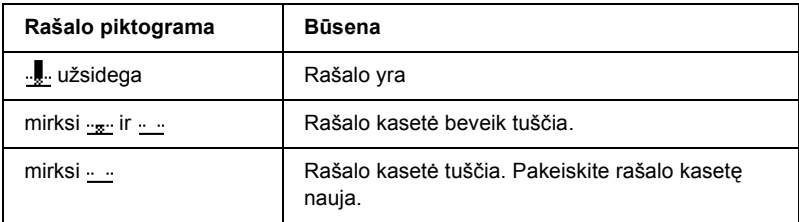

### *Rašalo kasetės keitimas*

Šis spausdintuvas naudoja rašalo kasetes su IC mikroschemomis. IC mikroschemos tiksliai kontroliuoja rašalo kiekį, kurį sunaudoja kiekviena rašalo kasetė, todėl, net jei rašalo kasetė yra išimta ir vėl įdėta, gali būti sunaudotas visas joje esantis rašalas. Tačiau kaskart įdedant kasetę, sunaudojama dalis rašalo, nes spausdintuvas automatiškai patikrina patikimumą.

Jūs galite pakeisti rašalo kasetę naudodamiesi spausdintuvo valdymo pultu. Instrukcijas žr. atitinkamoje sekcijoje žemiau.

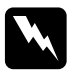

#### $Perspèjimas:$

❏ *Rašalo kasetes laikykite vaikams nepasiekiamoje vietoje. Neleiskite vaikams gerti iš kasečių ar žaisti su jomis.*

❏ *Būkite atsargūs dirbdami su naudotomis rašalo kasetėmis, kadangi aplink rašalo tiekimo angą gali būti rašalo likučių. Jei rašalo patektų ant odos, tą vietą kruopščiai nuplaukite vandeniu su muilu. Jei rašalo patektų į akis, nedelsdami praplaukite jas vandeniu. Jei po plovimo vis tiek jaučiatės nemaloniai, skauda akis arba prasčiau matote, tučtuojau kreipkitės į gydytoją.*

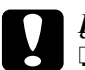

#### c*Įspėjimas:*

❏ *Epson rekomenduoja naudoti tik originalias Epson rašalo kasetes. Jei naudosite ne Epson produktus, galite sugadinti spausdintuvą. Tuomet garantija negalioja.*

- ❏ *Rašalo kasetes spausdintuve palikite tol, kol įsigysite naujas; kitaip gali išdžiūti spausdinimo galvutės purkštukuose likęs rašalas.*
- ❏ *Neužpildykite kasetės pakartotinai. Spausdintuvo IC mikroschema, esanti ant kasetės, skaičiuoja likusio rašalo kiekį. Jei jūs iš naujo užpildysite pasibaigusią kasetę, mikroschema vis tiek rodys, kad rašalas pasibaigęs.*

#### *Pastaba:*

- ❏ *Kai viena rašalo kasetė yra tuščia, net jeigu kitoje dar yra rašalo, toliau spausdinti negalite. Prieš spausdindami, pakeiskite tuščią kasetę.*
- ❏ *Rašalas naudojamas ne tik dokumentams spausdinti, bet ir valant spausdintuvo galvutę per išsivalymo ciklą, kuris yra atliekamas įjungus spausdintuvą, taip pat rašalo pildymo metu, kai rašalo kasetė yra įdedama į spausdintuvą.*
- ❏ *Ekrano pulte galite pamatyti, kurią kasetę reikia pakeisti. Daugiau apie tai žr. ["Ekrano pulto naudojimas" on page 38.](#page-37-0)*

Daugiau informacijos apie rašalo kasetes.  $\rightarrow$   $\check{z}$ r. ..Dirbdami su rašalo kasetėmis" on page 9

### *Kaip naudoti spausdintuvo valdymo pulto mygtukus*

1. Patikrinkite, ar spausdintuvas yra įjungtas, bet nespausdina, tuomet atidarykite popieriaus laikiklį, spausdintuvo dangtį ir nuleiskite išvedimo dėklą.

#### *Pastaba:*

- ❏ *Prieš keisdami rašalo kasetę, patikrinkite, ar kompaktinių diskų/ DVD diskų dėklas nėra spausdintuve.*
- ❏ *Norėdami patikrinti rašalo kiekį, spustelėkite* d *mygtuką Išsamiame režime (Advanced Mode) ir paslinkite vaizdą ekrane. Rašalo piktograma, rodoma ekrano pulte, mirksi, kai lieka mažai rašalo. Kai rašalas baigiasi, dega rašalo piktogramos, ir rodomas pranešimas.*
- 2. Patikrinkite, ar LCD pulte rodomas pranešimas "ink out" (nėra rašalo), ir spustelėkite trikties šalinimo mygtuką. Jei kasetėje yra nors kiek rašalo, šis pranešimas nebus rodomas. Šiuo atveju spustelėkite trikties šalinimo mygtuką, patikrinkite, ar pasirinkta Ink Cartridge Replacement (rašalo kasetės pakeitimas), po to spustelėkite mygtuką **OK** (Gerai). Norėdami sužinoti, kurios kasetės rašalas baigėsi, žr. ["Spausdintuvo rašalo tiekimo tikrinimas" on page 38](#page-37-1).

3. Vadovaukitės ekrane pateiktomis instrukcijomis ir spustelėkite mygtuką **OK** (Gerai). Rašalo kasetė judės į rašalo keitimo poziciją.

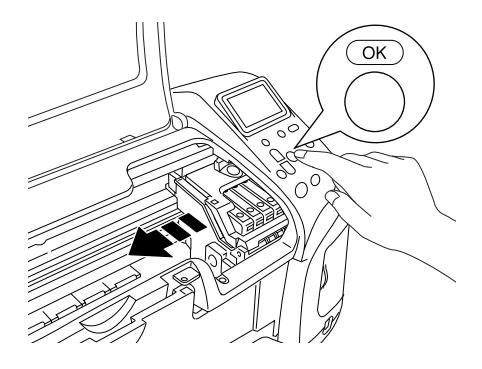

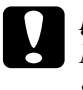

#### c*Įspėjimas:*

*Nejudinkite spausdinimo galvutės ranka, nes tai gali sugadinti spausdintuvą. Kad ją pajudintumėte, visada spauskite mygtuką* **OK** *(Gerai).*

4. Išimkite naują rašalo kasetę iš pakuotės.

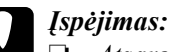

❏ *Atsargiai išpakuokite rašalo kasetę saugodami kasetės šonuose esančius kabliukus.*

- ❏ *Nenuimkite ir nenuplėškite kasetės etiketės rašalas gali išsilieti.*
- ❏ *Nelieskite žalios IC mikroschemos ant kasetės priekio. Taip galite sugadinti rašalo kasetę.*

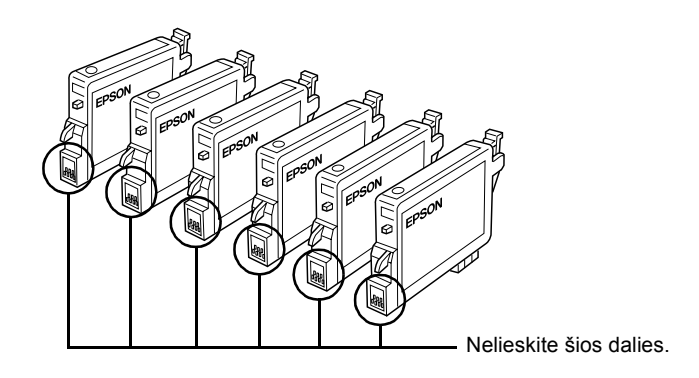

- ❏ *Jei ištraukiate kasetę, apsaugokite rašalo tiekimo vietą nuo purvo ir dulkių bei laikykite ją ten, kur ir spausdintuvą. Laikykite rašalo kasetę, kaip parodyta iliustracijoje. Atminkite, kad jei kasetėje yra rašalo tiekimo angos vožtuvas, angos nereikia uždenginėti, tačiau rašalas gali ištepti daiktus, kurie liečiasi prie rašalo tiekimo angos. Nelieskite rašalo tiekimo angos ar arti jos esančių vietų.*
- ❏ *Kiekvieną kartą keiskite rašalo kasetes tiksliai pagal rašalo kasečių keitimo nurodymus. Jei rašalo kasetė nebus teisingai įdėta, spausdinimo galvutė gali išdžiūti, ir jūs negalėsite spausdinti.*

5. Atidarykite kasetės dangtelį. Suspauskite kasetės, kurią norite pakeisti, šonus. Ištraukite kasetę iš spausdintuvo ir atsargiai ją išmeskite. Neardykite ar nemėginkite ją pakartotinai užpildyti.

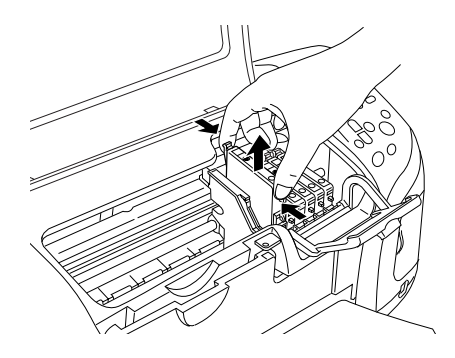

Iliustracijoje pavaizduotas juodo rašalo kasetės keitimas.

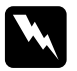

#### $Perspèjimas:$

*Jei rašalo patektų ant odos, tą vietą kruopščiai nuplaukite vandeniu su muilu. Jei rašalo patektų į akis, nedelsdami praplaukite jas vandeniu. Jei po plovimo vis tiek jaučiatės nemaloniai, skauda akis arba prasčiau matote, tučtuojau kreipkitės į gydytoją.*

6. Įdėkite rašalo kasetę vertikaliai į kasečių laikiklį. Tuomet spauskite rašalo kasetę žemyn tol, kol išgirsite spragtelėjimą ir kasetė užsifiksuos.

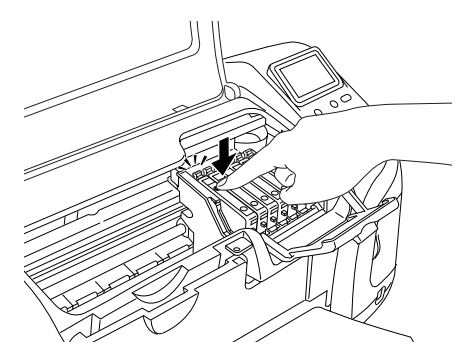

7. Baigę keisti kasetę, uždarykite kasetės dangtelį ir spausdintuvo dangtį.

8. Paspauskite mygtuką **OK** (Gerai). Spausdinimo galvutė pajudės ir pradės ruošti rašalo tiekimo sistemą. Pasibaigus rašalo pildymo procesui, spausdinimo galvutė pasislinks į pradinę padėtį.

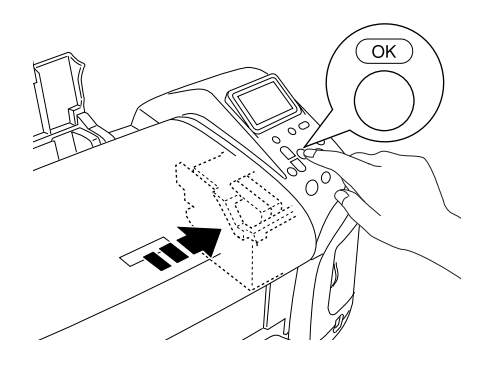

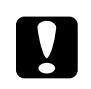

c*Įspėjimas: Užsipildymo metu ekrano pulte bus rodoma eigos juosta. Kol ekrano pulte neparodomas darbo pabaigos pranešimas, niekada neišjunkite spausdintuvo maitinimo. Taip galite nebaigti pildyti rašalo.*

9. Ekrano pulte pasirodžius pranešimui "Ink cartridge replacement is complete" (rašalo kasetės keitimas baigtas), spustelėkite mygtuką **OK** (Gerai).

#### *Pastaba:*

*Jei įvyksta rašalo baigimosi klaida po to, kai spausdintuvo galvutė persikelia į pradinę padėtį, gali būti, kad rašalo kasetė neteisingai įdėta. Spustelėkite priežiūros mygtuką dar kartą* ( *ir pakartotinai įdėkite rašalo kasetę.*